# iEdison Release 3.03.01 Release Notes

### **Summary**

This release included fixes to notification messages, Utilization reporting, and display of some titles and comments in iEdison.

#### **Fixes**

#### Suppression of Utilization notification messages:

Suppressing of a single Utilization message (message number 300) resulted in suppressing all Utilization messages for a given Invention. A sort-able Fiscal Year column has been added to the View Notification Messages page so the user can suppress a utilization message for a specific year without suppressing all utilization messages for the invention. (See Figure 1):

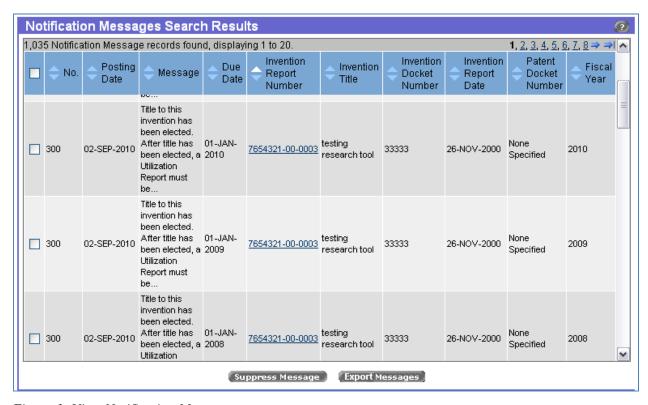

Figure 1: View Notification Messages

#### Some Utilization notification messages were generated incorrectly

When an institution designated a fiscal year other than the calendar year, the system generated notification messages for utilization based on the calendar year and not the fiscal year. This resulted in some messages asking institutions' to report on Utilizations for a fiscal year prior to Electing Title on an invention. Now, if the elect-title month is after the fiscal month, a notification message will not be generated for the year of the title election.

#### Due date for Utilization notification message 300 was incorrect

The due date for Utilization notification message 300 has been corrected to indicate the first day of the next reporting period not the last day of the current reporting period.

### Allow Utilization Report to be uploaded when a first commercial sale year is not specified.

The system no longer requires a First Commercial Sale Year to be specified for Utilization data in a bulk upload file.

#### Corrections to the wording of some questions for Utilization Reports

The following three questions on Utilization Reports were changed as follows (See Figure 3):

- 'In the designated reporting period, how many exclusive licenses and/or options have been awarded?' now reads 'In the designated reporting period, how many exclusive licenses and/or options are active?'
- 'In the designated reporting period, how many non-exclusive licenses and/or options have been awarded?' now reads 'In the designated reporting period, how many non-exclusive licenses and/or options are active?'
- 'In the designated reporting period, how many licenses and/or options of any type were awarded to small businesses (<500 employees)?' now reads 'In the designated reporting period, how many licenses and/or options of any type to small businesses (<500 employees) are active?'</li>

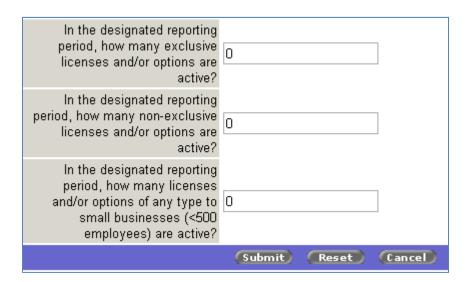

Figure 2: Utilization Report

### Display of 'Total Gross Sales' and 'Number of Domestic Manufacturing Licenses' in Utilization Reports.

'Total Gross Sales' and 'Number of Domestic Manufacturing Licenses' fields were removed from the Utilization Report screen. (See Figure 2):

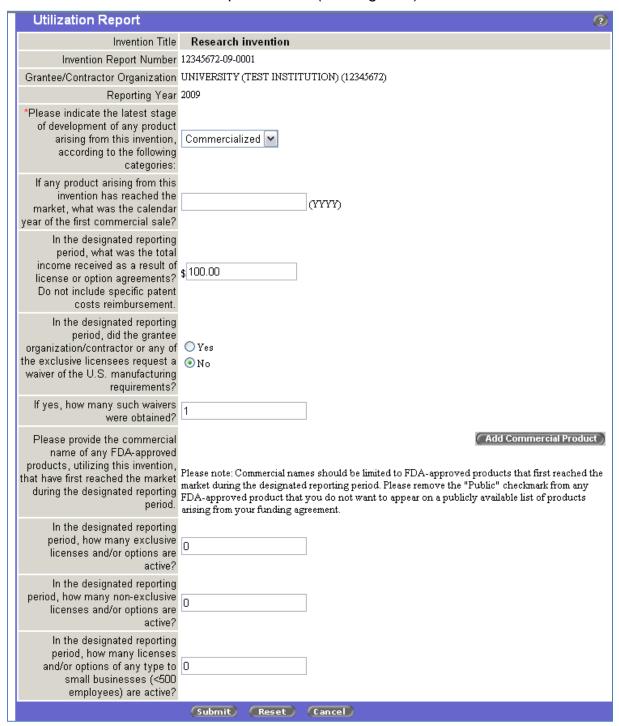

Figure 3: Modify Utilization Report

## Force wrapping of title and comments so that the screen does not become stretched out.

Updated the following screens to force wrapping of paragraph-style entries to improve readability and prevent entries stretching across the screen:

- Agency Contact List
- Agency Details
- Modify Invention Report
- Modify Patent Report